### SAST 2023 Unity Tutorial Lecture 1

#### **Contents**

- Unity简介
- Unity界面
- Unity基础:GameObject
- Unity基础: C#基础与脚本

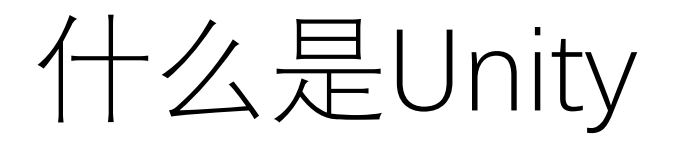

- Unity 是由 Unity Technologies 公司开发的一个让玩家轻松创建诸 如三维视频游戏、建筑可视化、实时三维动画等类型互动内容的 多平台的综合型游戏开发工具。
- Unity 可以运行在 Windows 和 MacOS X 下,可将游戏发布至 Windows、Mac、Wii、iPhone、WebGL(需要 HTML5)和 Android 等平台。也可以凭借 Unity Web Player 插件发布网页游 戏,支持 Mac 和 Windows 平台的网页浏览,是一个全面整合的 专业**游戏引擎**。

### Unity的优势

- **免费易用**
- 支持多平台
- 功能强大
- 社区完善,资源丰富

Unity能做什么?

• 游戏开发(\_\_\_\_,\_\_!)

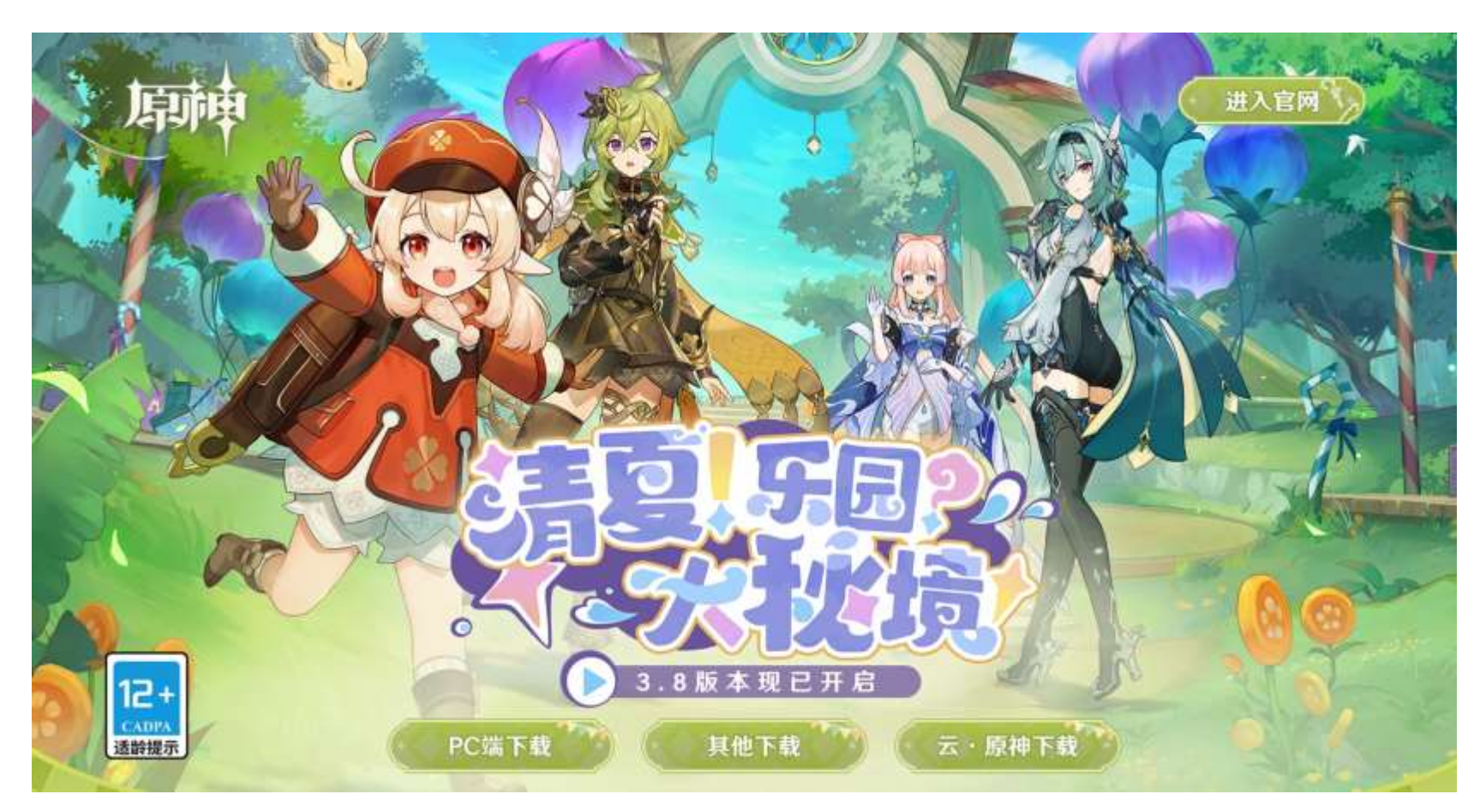

Unity能做什么?

- 游戏开发
- 工业仿真
- 虚拟现实

## 本系列Unity课程都会讲什么?

- Lecture 1: Unity的基础概念;C#基础
- Lecture 2: Unity的坐标、材质; Unity中的C#
- Lecture 3: Canvas&UI; Unity的场景; Unity的动画
- Lecture 4: C# 进阶; 在Unity中完成项目
- 有关作业:
	- 我们会提供一个半成品demo仓库(一个塔防游戏),每次作业需要你向 其中添加一些内容;最终,我们可以完成一个完整的Unity3D游戏。

## 学习完本系列Unity课程,我可以?

- 画大饼时间
- 上手Unity引擎
- 了解Unity开发的基本逻辑
- 学习Unity的基础概念

## Unity的下载与安装

• 参考课前准备

## 认识Unity

- Unity更像一款**IDE**(vscode,pycharm…)
- 采取讲课+演示的方式
- 打开你的Unity一起操作!

## 认识Unity——创建项目

- 创建一个项目是制作游戏的第一步
- demonstration

## 认识Unity——界面

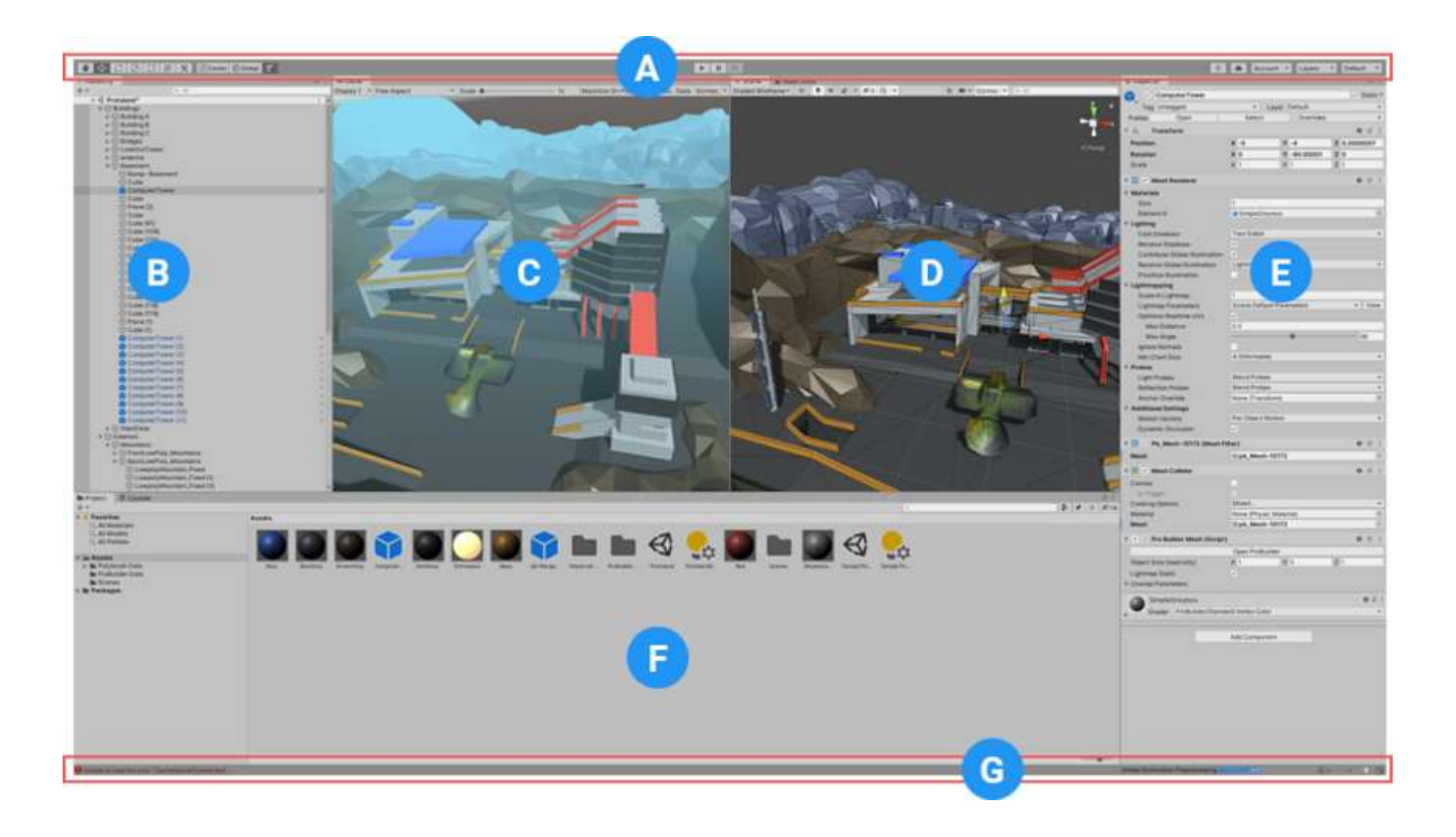

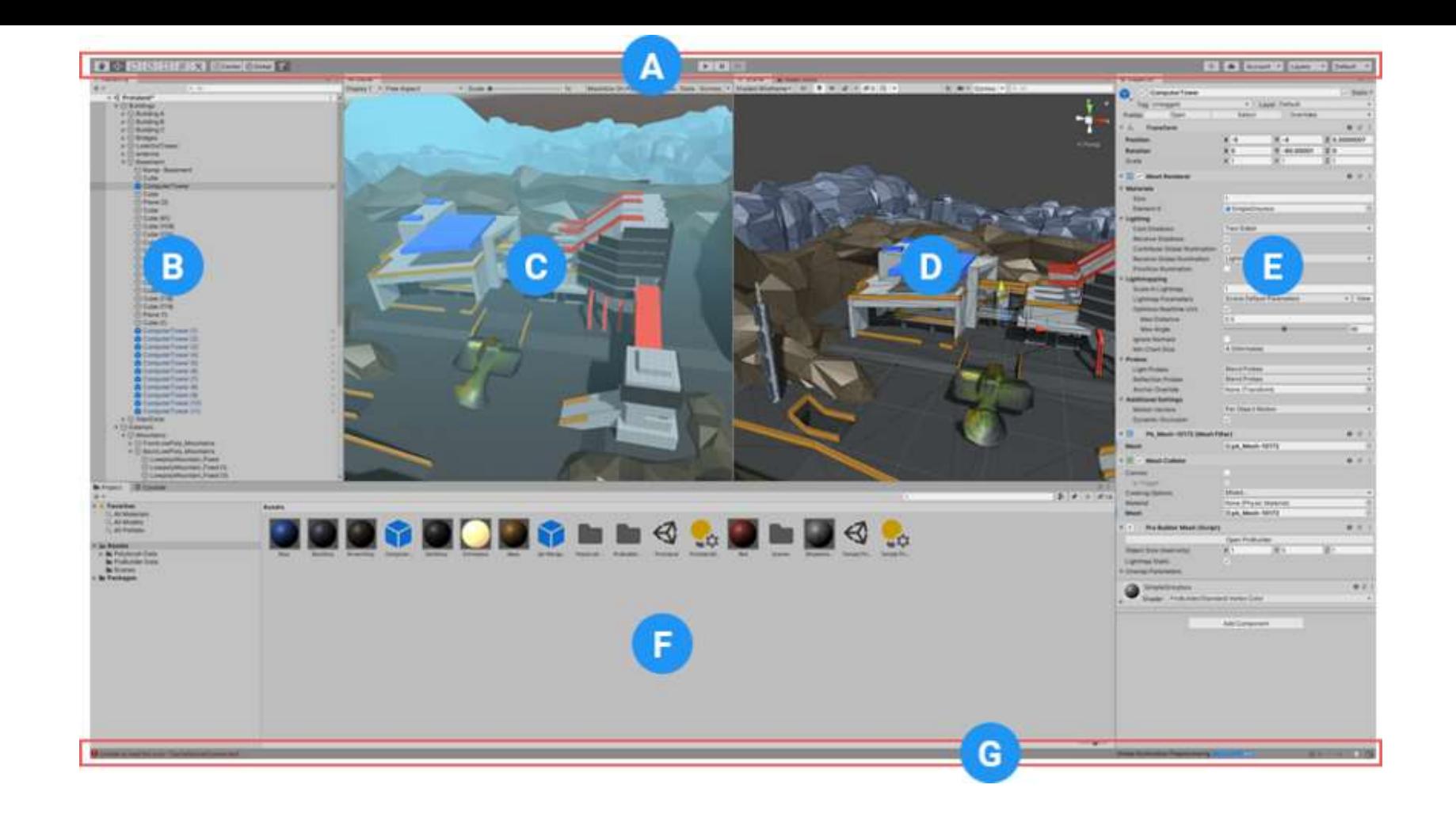

(A) 工具栏提供最基本的工作功能。左侧包含用于操作 Scene 视图及其中游戏对象的基本工具。中间是播放、暂停和步 进控制工具。右侧的按钮用于访问 Unity Collaborate、Unity 云服务和 Unity 帐户, 然后是层可见性菜单, 最后是 Editor 布局菜单(提供一些备选的 Editor 窗口布局,并允许保存自定义布局)。

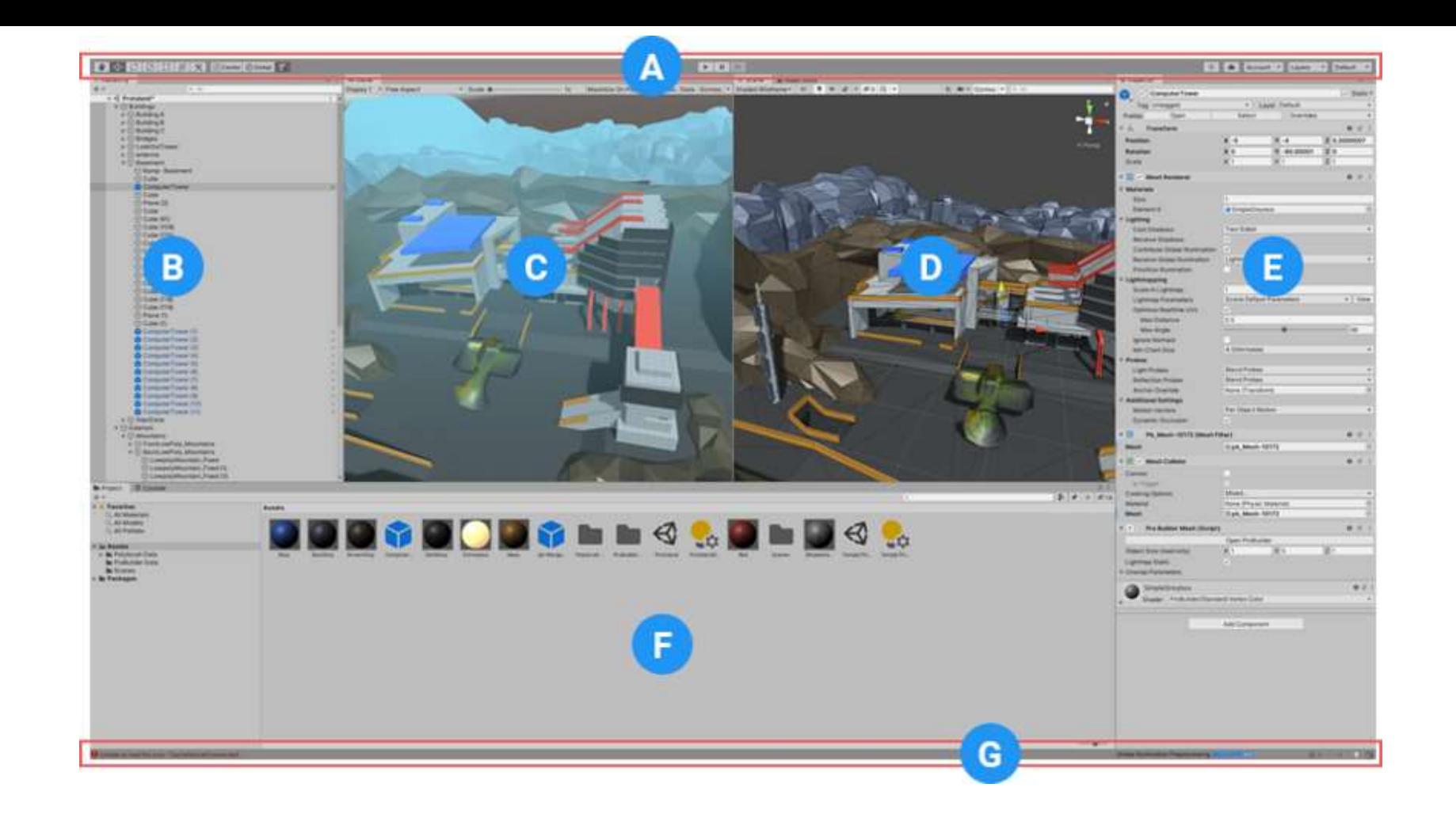

(B) Hierarchy 窗口是场景中每个游戏对象的分层文本表示形式。场景中的每一项都在层级视图中有一个条目,因此这 两个窗口本质上相互关联。层级视图显示了游戏对象之间相互连接的结构。

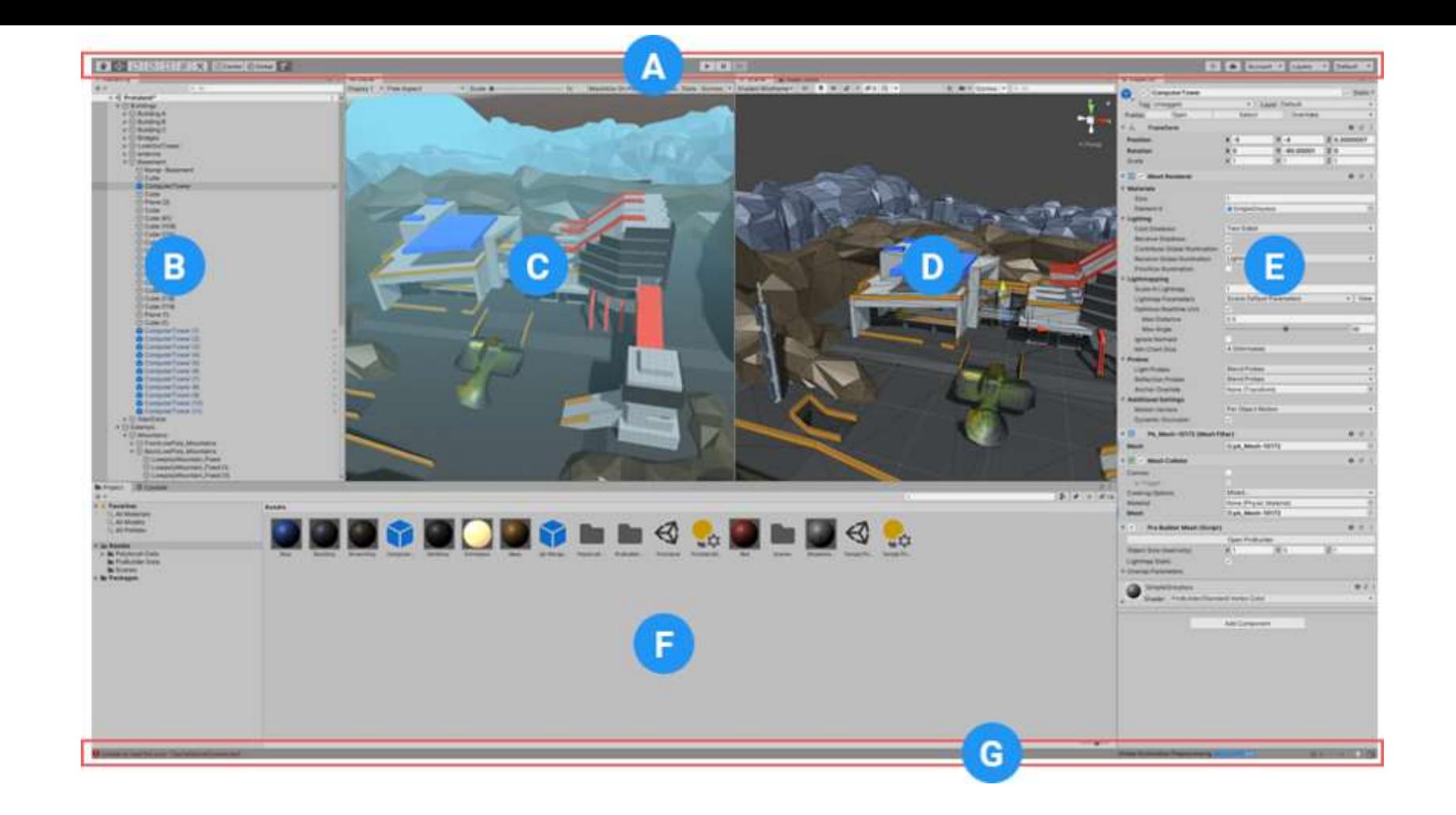

(C) Game 视图通过场景摄像机模拟最终渲染的游戏的外观效果。单击 Play 按钮时, 模拟开始。 (D) Scene 视图可用于直观导航和编辑场景。根据正在处理的项目类型, Scene 视图可显示 3D 或 2D 透视图。

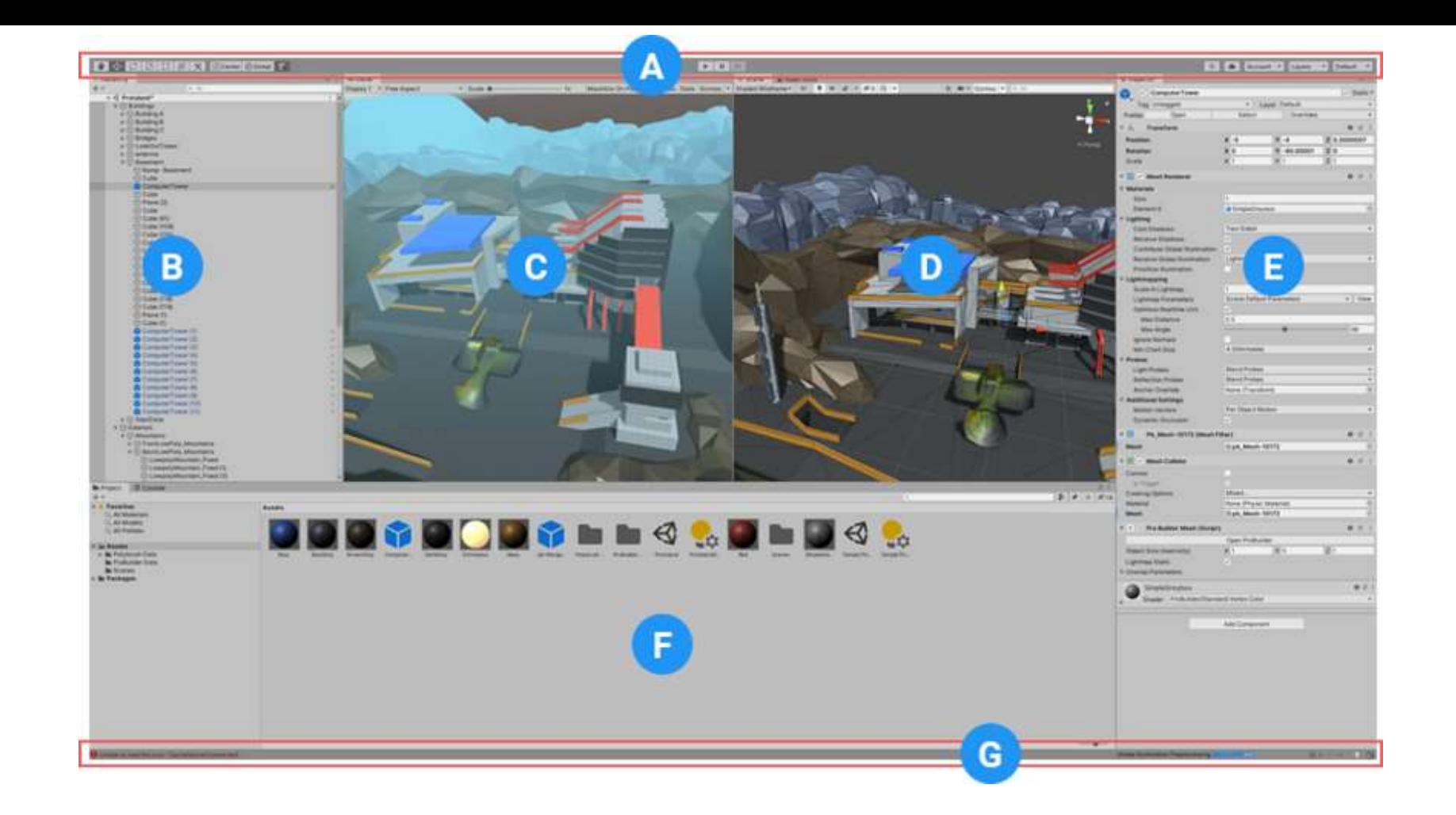

(E) Inspector 窗口可用于查看和编辑当前所选游戏对象的所有属性。由于不同类型的游戏对象具有不同的属性集, 因此 在您每次选择不同游戏对象时,Inspector 窗口的布局和内容也会变化。

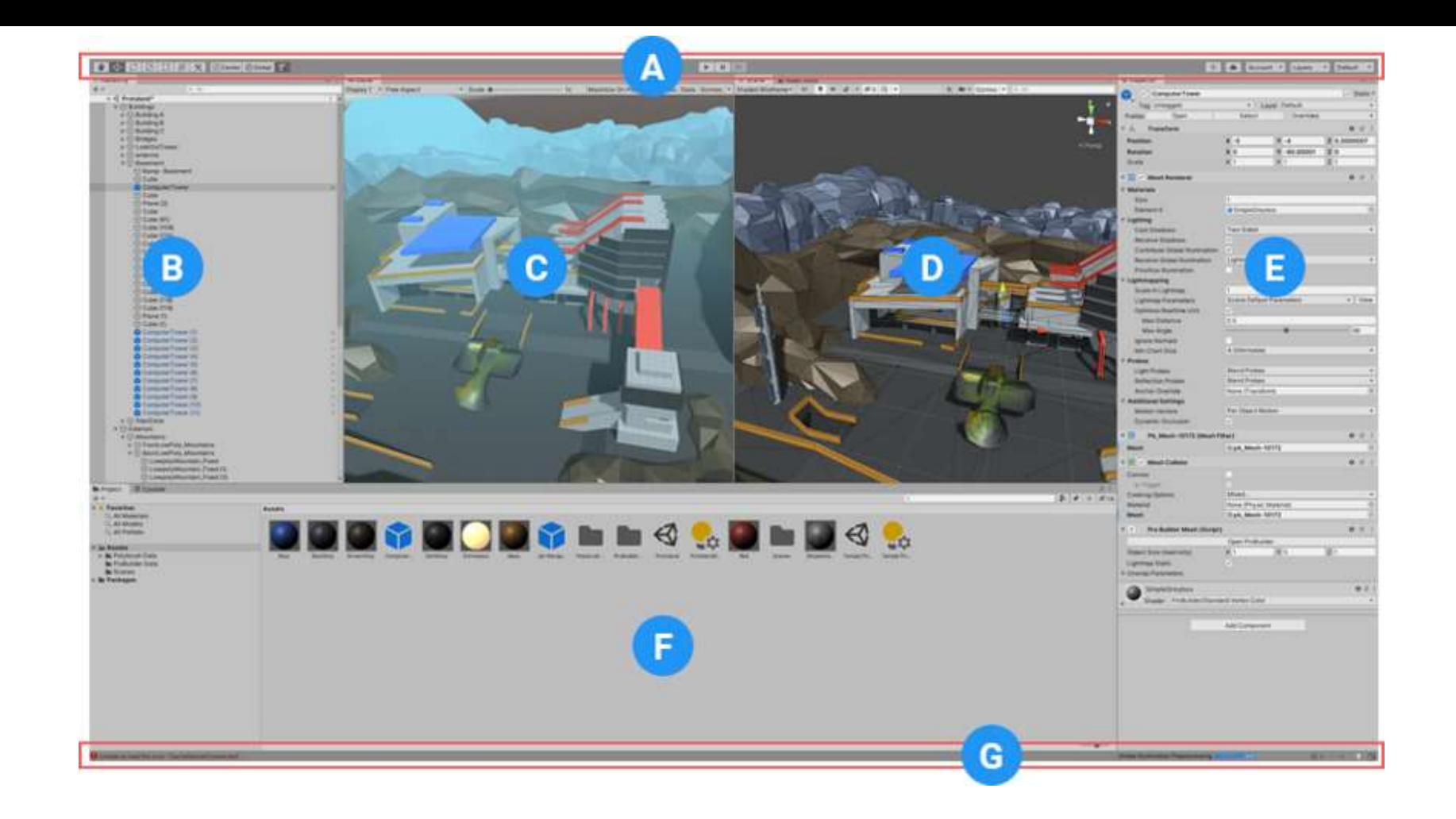

(F) Project 窗口显示可在项目中使用的资源库。将资源导入到项目中时,这些资源将显示在此处。

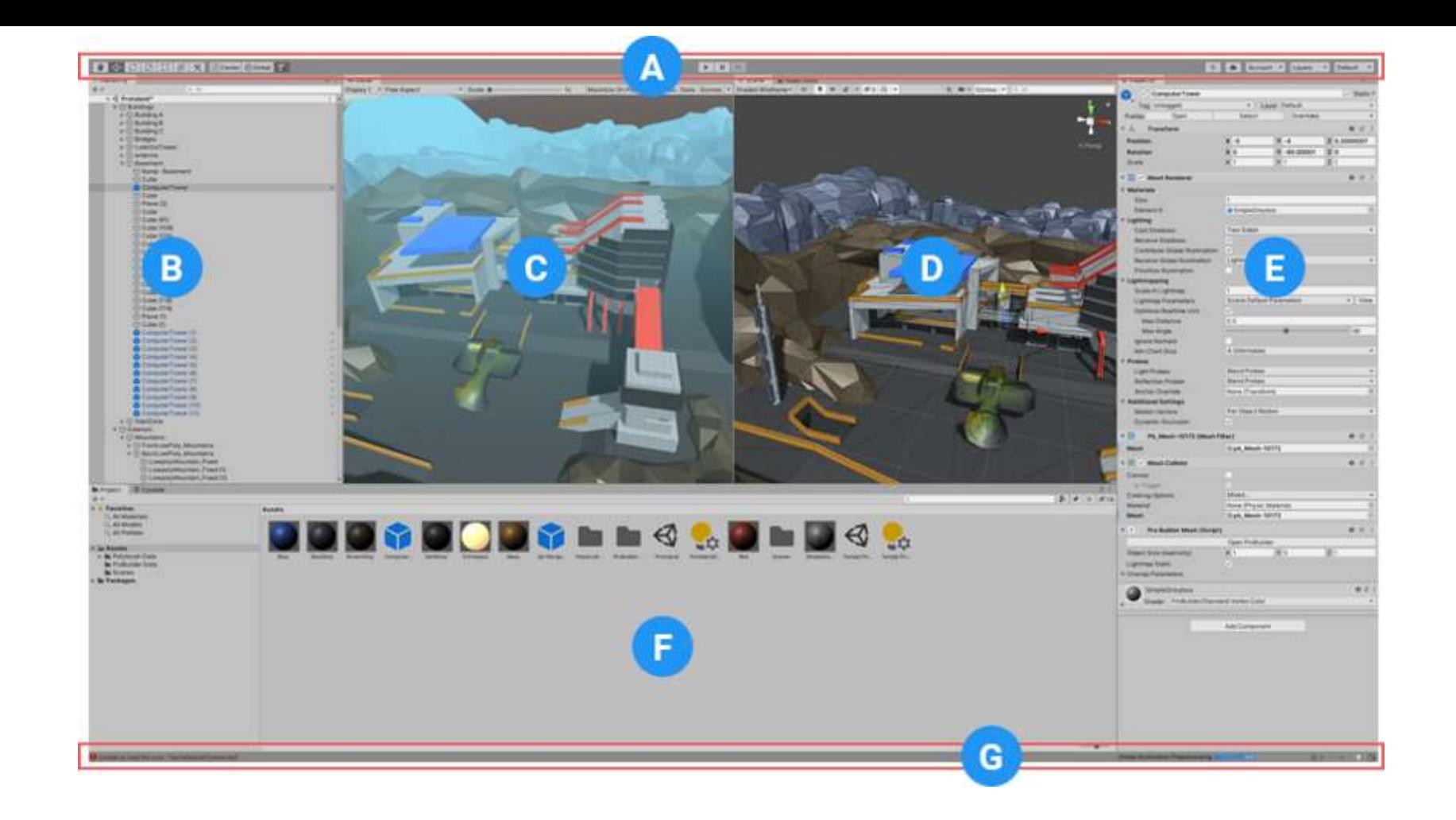

(G) 状态栏提供有关各种 Unity 进程的通知,以及对相关工具和设置的快速访问。

## 认识Unity——导出项目

- •假设我们已经做完了一个游戏<del>(等下我们不是什么都还没做吗)</del>, 该怎么把它从项目导出为可玩的游戏呢?
- Unity可以将项目导出到各种平台
- demonstration

### 游戏的组成——GameObject

- GameObject是 Unity Editor 中**最重要的概念**。
- 游戏中的每个对象(从角色和可收集物品到光源、摄像机和特效) 都是GameObject 。
- 可以向GameObject添加Component以实现功能。

创建一个GameObject

• demonstration

### Component

- •有了GameObject, 怎么实现游戏中各种各样的特性?
- 向GameObject添加Component (组件) !
- Component 添加到 GameObject,为GameObject实现各种功能。 从另一个角度来看,GameObject实质上是Component的容器, 是包含一些Component的集合。

### Component

- 一些常见的Component:
	- Transform:定义空间坐标、旋转和缩放
	- Camera:为GameObject附加相机
	- Collider:处理碰撞
	- Renderer:处理物体的渲染
	- Animator: 动画
	- Script:脚本
	- …

#### Component : Transform

- 游戏对象始终附加一个Transform组件(表示位置和方向),并且 无法删除此组件。可以使用 Editor 的 Component 菜单或通过脚 本来添加为对象提供功能的其他组件。
- Transform用于存储游戏对象的位置、旋转、缩放和父子化状态, 因此非常重要。游戏对象始终附加一个变换组件,无法删除 Transform或创建没有Transform的游戏对象。
- 更多的Component将会在后续课程中涉及

### 游戏的组成——Prefab

- 如果一个游戏中有1000个同样的敌人,手动创建1000个?
- 在游戏运行过程中需要创建的物体(e.g.子弹)该怎么做?
- •使用Prefab(预制件)!

### 游戏的组成——Prefab

• Unity 的预制件系统允许创建、配置和存储游戏对象及其所有组 件、属性值和子游戏对象作为可重用资源。预制件资源充当模板, 在此模板的基础之上可以在场景中创建新的预制件实例。

创建一个Prefab

- 将一个游戏对象从 Hierarchy 窗口拖入 Project 窗口。
- demonstration

实例化一个Prefab

- 有了敌人的预制件 我该怎么从Prefab创建一个GameObject?
- 在Unity界面中创建:从 Project 视图拖动到 Hierarchy 或 Scene 视图,在 Editor 中创建预制件资源的实例。
- demostration
- 从脚本创建Prefab: 很快介绍!

实例化一个Prefab

- 有了敌人的预制件 我该怎么从Prefab创建一个GameObject?
- 在Unity界面中创建:从 Project 视图拖动到 Hierarchy 或 Scene 视图,在 Editor 中创建预制件资源的实例。
- demostration
- 从脚本创建:很快介绍!

## 从3D模型创建GameObject&Prefab

- Unity只内置了几种GameObject(球、正方体…)
- 很多时候需要从3D模型(.blend,.fbx文件)创建 Prefab&GameObject
- 直接拖拽进Unity即可! demostration
- 有关3D模型的更多知识(Mesh、Material...)将在后续课程中涉 及

### Component : Script

- 为GameObject添加控制与逻辑:添加Component : Script
- Script (脚本)可用于:
	- 响应玩家的输入并安排游戏过程中应发生的事件。
	- 创建图形效果

• …

- 控制对象的物理行为
- 为游戏中的角色实现自定义的 AI 系统。

#### $C#$  basic.

- Unity中的Script基于C#
- C# 是一个现代的、通用的、面向对象的编程语言
- C# 的构想十分接近于传统高级语言 C 和 C++,是一门面向对象 的编程语言,但是它与 Java 非常相似

### C# 与 .NET 架构

- .NET 架构是微软在 2001 年推出的,基于虚拟机运行的框架
- C# 和 VB .NET 都是基于这个框架运行的
- 可以通过 NuGET 商店下载不同的插件

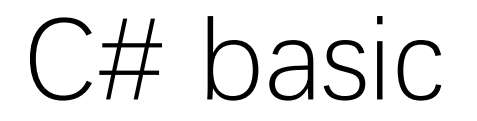

- [微软](https://learn.microsoft.com/zh-cn/dotnet/csharp/)C#文档
- [菜鸟教程](https://www.runoob.com/csharp/csharp-basic-syntax.html)

#### Component : Script

- 整个游戏的灵魂
- 一个脚本文件只有且必须有一个继承 Monobehavior 的类
- 也可以继承其他类和接口,把不同特征实现
	- 类和接口: 抽象类可以把部分函数实现,子类只可以一个父类;接口没 有实现,子类可以实现多个接口
	- OOP 万恶之源 (悲)
- 对于所有直接挂接在 GameObject 上的脚本,都需要继承 Monobehavior
	- 都需要带上 Start() Update() 等功能
	- 可以分别利用 Awake() OnDestroy() 指定被挂接的 GameObject 的生成、 销毁时候的行为,类比一个类的构造、析构函数

### Component : Script:创建脚本

- 可以从 Project 面板左上方的 Create 菜单新建脚本, 也可以通过 从主菜单选择 Assets > Create > C# Script 来新建脚本。
- demonstration

### Component : Script : Monobehaviour

- Monobehaviour包含几个方法:Start() Update() OnDestroy()
- Update() 每帧调用一次,用于处理游戏对象的帧更新。
- Start() 在游戏开始之前(即第一次调用 Update() 函数之前), Unity 将调用Start()函数
- OnDestroy(): 使用Destroy()删除GameObject, 删除时将调 用OnDestroy()
- 对象的构造由编辑器处理,不需要也不能为脚本定义构造函数

### Component : Script : Monobehaviour

- Monobehaviour中一些实用的方法:具体参数参见[Unity](https://docs.unity.cn/cn/2020.2/ScriptReference/MonoBehaviour.html)手册
- 鼠标相关:
	- OnMouseDown():在collider上按下鼠标时除法
	- OnMouseEnter():鼠标进入collider时调用
	- OnMouseOver():鼠标停留在collider上时
	- OnMouseExit():鼠标移开collider上时调用

## Component : Script : 变量和 Inspector

- Unity脚本中有几个比较重要常用的类:
	- GameObject
	- Transform
	- Vector2 Vector3
	- Object
	- $\bullet$  …
- Demonstration

### Component : Script : 变量和 Inspector

- 脚本是组件的一种
- 因此脚本中的变量可以在Unity界面中进行绑定和编辑
- Demonstration
- Inspector中的变量名相较脚本中有细微差别:Unity[官方文档](https://docs.unity.cn/cn/current/Manual/VariablesAndTheInspector.html)

## GameObject 的创建和销毁

- Instantiate(gameObjectTemplate, position, orientation) 创建物件
	- gameObjectTemplate: 此前创建的 Prefab
	- Position: 生成的绝对位置(绝对与相对的概念留在第二次课介绍)
	- Orientation: 生成的方向,以四元数表示
	- 返回值:物件实例
- Destroy(gameObject[,timeout]) 销毁物件
	- gameObject : 待销毁的物件实例
	- Timeout: 可选, 销毁时延
	- void

## Component : Script : 实例化预制件

- 在游戏进行过程中需要生成GameObject (e.g. 子弹,敌人…)
- 使用脚本的Instantiate()方法
- Demonstration

## Unity 坐标系统初步

- 回忆: Unity 用 Transform 控制坐标:
	- 以 Transform 控制一般部件的位置和方向
	- 以 RectTransform 控制 UI 相关元素的位置和方向
- Transform 类有两个成员:
	- Vector3 Position: 表示某个GameObject 的绝对坐标
		- 就是单精度浮点数 (float) 三元组
		- 坐标也可以"调参"
	- Quaternion Direction: 表示某个物件的朝向
		- 对于需要朝向的场景, 先统一用 Quaternion.Identity, 后续课程将有更全面的 介绍

## Component : Script : 获取GameObject

- 在游戏进行过程中,可能需要实时获取游戏物体(e.g. 防御塔需要知道 可以攻击哪些敌人)
- 如何使用脚本获取某个GameObject?
	- GameObject.gameObject 获取脚本实例被挂接的物件
	- GameObject.find("name") 按物件名称(路径) 获取某个物件
	- GameObject.FindGameObjectsWithTag () 通过标签获取某个物体
	- transform.parent() 获取父物件的transform组件
	- transform.GetChild(index) 获取下标为index的子组件
	- transform.FindChild("name") 获取子组件
	- …
- Demonstration

## Component : Script : 控制Component

- 如何通过脚本控制GameObject绑定的component?
- 实际上, Unity自带的component本质上都是Script (脚本)
- 在Inspector中绑定
- AddComponent<T>() 对某个物件挂接脚本
- GetComponent<T>() 获取某个挂接在物件上的脚本实例的引用
- Demonstration

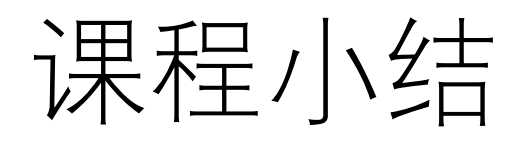

- Unity简介
- Unity界面
- Unity基础:GameObject
- Unity基础: C#基础与脚本

### 作业1

- 作业内容:
	- 创建GameObject
	- 创建Prefab
	- 使用脚本实现点击地图放置防御塔
	- 使用脚本实现生成怪物
- 我们会提供详细的提示与帮助
- •除此之外,可以自行添加任何你喜欢的内容!
- •作业仓库随后发布! <del>(在做了在做了)</del>

# Thanks! Any questions?